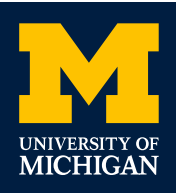

# **Welcome to Wolverine Access!**

*New & Prospective Student Center* OFFICE OF FINANCIAL AID 2500 Student Activities Bldg. • 515 East Jefferson St. Ann Arbor, MI 48109-1316 • (734) 763-6600 Email: financial.aid@umich.edu • finaid.umich.edu DETROIT OFFICE: Orchestra Place • 3663 Woodward Ave., Suite 109 Detroit MI 48201 • (313) 872-7802

# *What is Wolverine Access?*

Wolverine Access is a secure, convenient way for U-M prospective and current students and families to access student records on the web. You can check admission status, manage financial aid, view your student bill and set up direct deposit. You may also authorize up to four friends or family members to access your account.

# Visit: https://wolverineaccess.umich.edu

Select the Students tab, then New & Prospective Student Business. On the authorization page under "Need a Login ID?", select "create **Navigation** one now" and follow the "others" link to set up a friend account for yourself.

# CHECK ON YOUR ADMISSION & FINANCIAL AID STATUS

In the Self-Service menu, select New & Prospective Student Center:

- Look under **Admission** to see the status of your application.
- Look under **Financial Aid**. Here's what you'll see:
	- $\bullet$  Check to see if we've received your FAFSA, tax returns, or other documents, and to find out whether your file is complete or under review.
	- **2** View a summary of your awards here.
	- **8** View award specifics and print your Award Notice.
	- $\Theta$  Decline all or part of your financial aid award.
	- **5** Determine your estimated bill or loan eligibility.

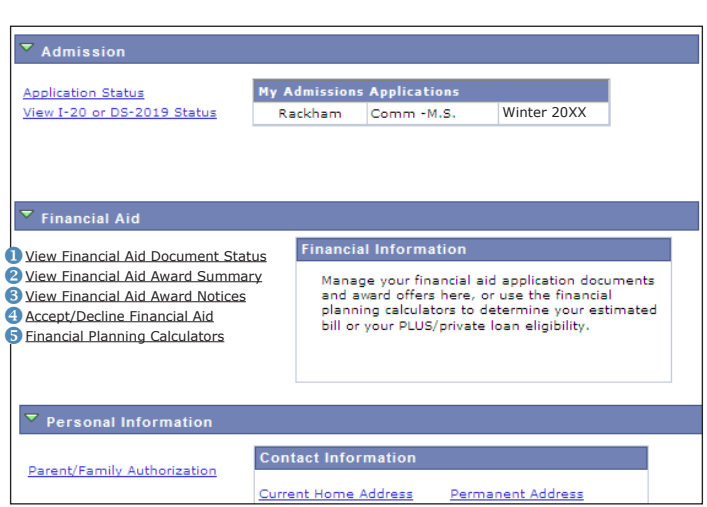

# AUTHORIZE A FRIEND ACCOUNT FOR YOUR PARENT(S) OR OTHERS

From the Self-Service menu, select New & Prospective Student Center and then choose **Parent/Family Authorization** under Personal **Letter Field/Button Description** Information.

Type in the email address of the person(s) you want to authorize for a Friend Account and check the specific information you would like your parent(s)/others to see. Don't forget to **Save**. You may type in up to four email addresses. Within 24 hours after you authorize access, selected parents/family will receive an email explaining how to set up an account. For more information, visit documentation.its.umich.edu/node/305.

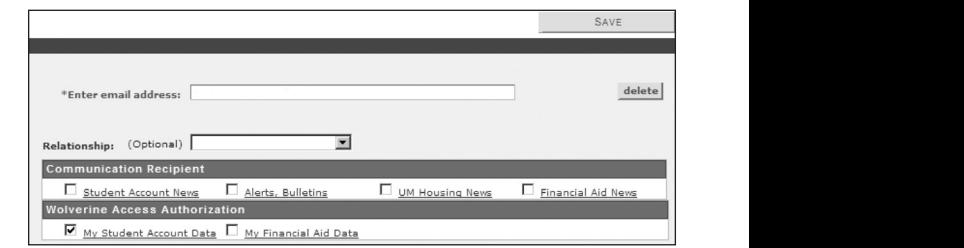

# RECEIVING YOUR U-M UNIQNAME

Entering students: After paying your enrollment deposit, you will receive a U-M uniqname so you can access your student information through the Student Business section instead of New & Prospective Student Business. This allows you to view needed information as a U-M student.

To sign up for direct deposit: On the Self-Service menu, under Payroll and Compensation, select "direct deposit." Enter your financial institution's routing and account numbers here.

## UNDERSTANDING YOUR STUDENT ACCOUNT AND BILL

The U-M student account statement (billing statement) is found on Account Inquiry > Charges Due tab.

**O** The Summary of Charges Due for the first Fall semester **will not** yet reflect your financial aid.

*O* To view the impact of financial aid, select the actual invoice from the list.

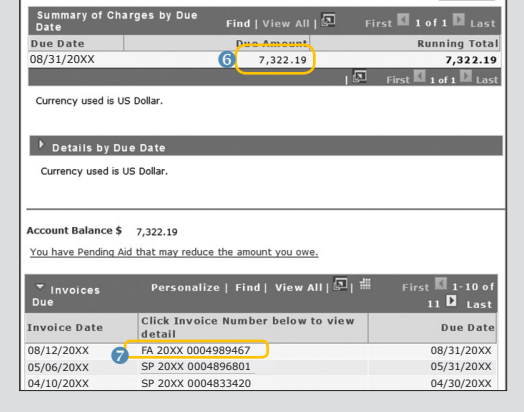

#### FREQUENTLY ASKED QUESTIONS ABOUT WOLVERINE ACCESS

#### **http://wolverineaccess.umich.edu/announcements/faq.html**

#### *I'm a student. What can I do in the Student Business self-service system in Wolverine Access?*

You can enroll for classes, check grades, view financial aid status, accept and decline aid awards, make a payment or set up a payment plan, update personal contact information, or set up direct deposit.

#### *What internet browsers do I need to use the systems available through Wolverine Access?*

The latest versions of Chrome, Internet Explorer, Firefox and Safari are supported. Visit its.umich.edu/help/browser-support for more details. For assistance, call 734-764-4357 (4-HELP).

#### *I have a uniqname and password, why can't I log into the Wolverine Access system?*

- The system could be down for maintenance.
- Parents/family must be authorized by their student before getting access to billing, account information, and/or financial aid information in the My Student's Information section.
- Some administrative services require use of Duo Authentication, which requires special access. Submit a request for system access and complete training.

#### *How do I reset my UMICH or Friend account password?*

Navigate to "Reset Friend Password" to accomplish this.

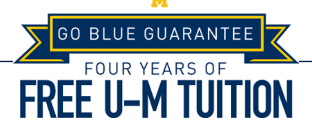

Resident undergraduates with family incomes of less than \$65,000 may qualify for the Go Blue Guarantee of four years of free tuition and mandatory fees, with certain asset qualifications. Visit goblueguarantee.umich.edu for information.

The bottom of the statement lists Pending Aid *(some scholarships, departmental aid, and private loan funds may not yet be listed.*

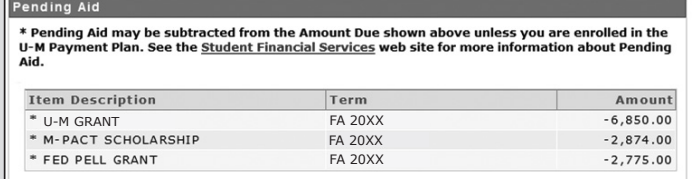

**To determine what to pay, subtract Pending Aid from your Amount Due.** *Important: The billing invoice will not change as adjustments are made to your account. It is not "real time" so may not reflect any recent changes!*

### FREE PRIVATE SCHOLARSHIP SEARCHES & SOURCES OF INFORMATION

• *U-M Scholarship Information:*  https://finaid.umich.edu/scholarships-at-u-m

#### **FREE SCHOLARSHIP SEARCH SERVICES**

- *Chegg:* www.chegg.com/scholarships
- *College Board Scholarship Search:*  https://bigfuture.collegeboard.org/scholarship-search
- *fastweb!:* www.fastweb.com/college-scholarships
- *Scholarships.com:*  https://www.scholarships.com/scholarship-search

#### **FINANCIAL AID CALCULATORS**

- *U-M Net Price Calculator:* https://npc.collegeboard.org/student/app/umich
- *Financial Aid Estimation Calculator, College Cost Projector, etc.:* finaid.org/calculators
- *College Financing Calculators (The College Board):* https:// bigfuture.collegeboard.org/pay-for-college/tools-calculators

#### **GENERAL FINANCIAL AID INFORMATION**

- *Federal Student Aid (U.S. Dept. of Education):*  https://studentaid.ed.gov
- *State of Michigan Student Financial Aid:*  www.michigan.gov/mistudentaid
- *FinAid! Guide to Financial Aid Information:* www.finaid.org

#### **SCHOLARSHIP SCAM INFORMATION**

- *FinAid!:* www.finaid.org/scholarships/scams.phtml
- *Federal Trade Commission:* www.consumer.ftc.gov/ articles/0082-scholarship-and-financial-aid-scams